Visit [http://kennesaw.campus.eab.com](http://kennesaw.campus.eab.com/) and log in with your Net ID and password.

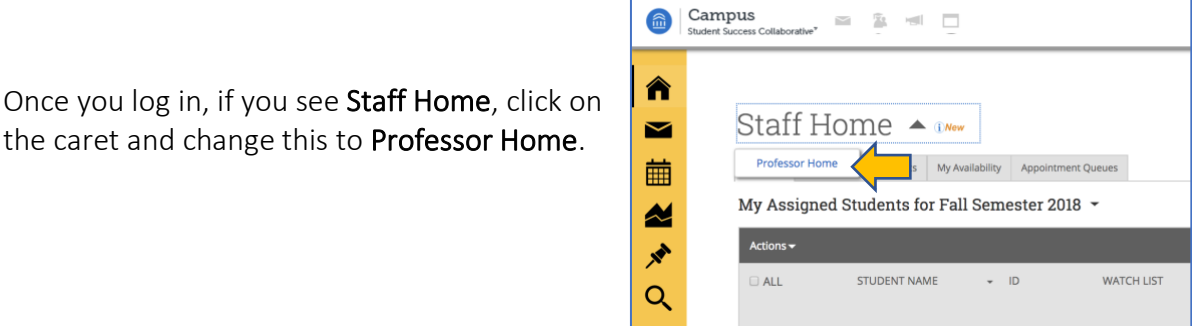

Campus

You will then see any courses you are teaching this semester. On the righthand side, click the Progress Reports link.

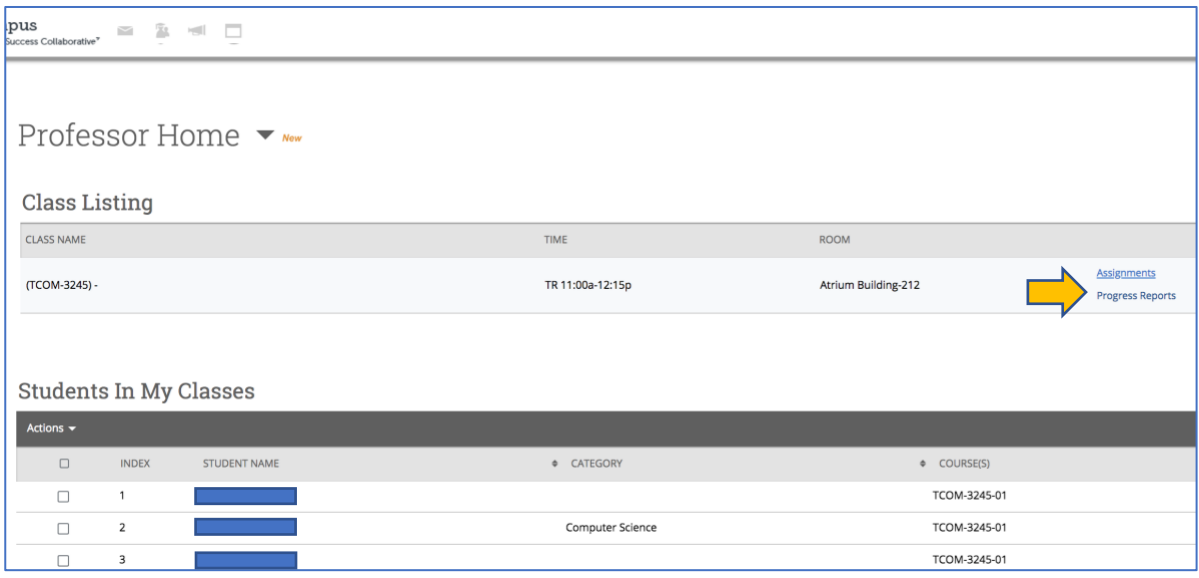

In order to submit an at-risk progress report for a student, click in the box next to that student, click on the caret next to Actions, and click Create a New Progress Report.

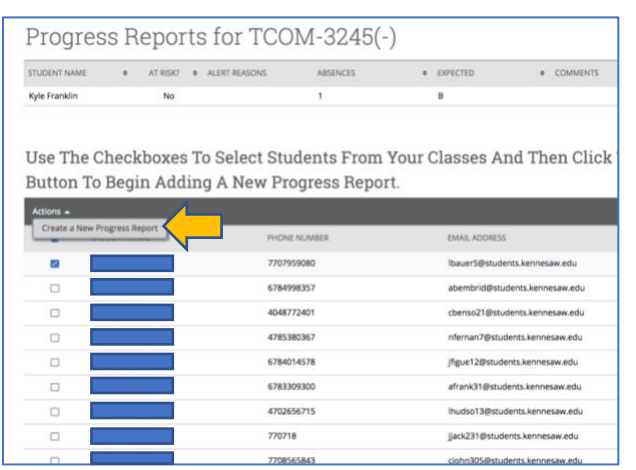

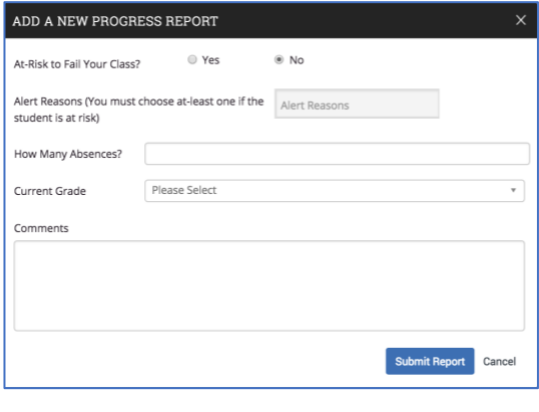